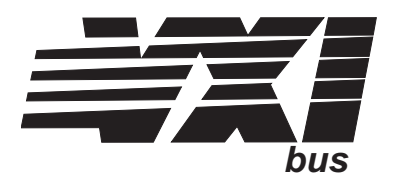

## **Eight-Channel Direct Input Signal Conditioning Plug-on VT1501A**

### **User's Manual**

The VT1501A manual also applies to Agilent/HP E1413Bs as E1413 Option 11.

Enclosed is the User's Manual for the VT1501A (Agilent/HP E1413 Option 11 for E1413Bs) Signal Conditioning Plug-on. Insert this manual in your VT1413C or Agilent/HP E1313 manual behind the "Signal Conditioning Plug-ons" divider.

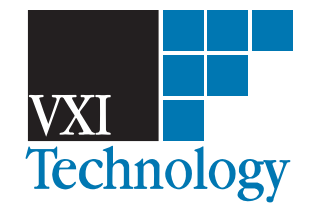

Copyright © VXI Technology, Inc., 2003

# **VT1501A Eight-Channel Direct Input Signal Conditioning Plug-on**

### **Introduction**

The VT1501A is the most basic Signal Conditioning Plug-on. The Direct Input SCP provides 8 hard wired paths that do not modify the input signal at all. The SCP provides input over-voltage detection and open transducer detection on each channel.

### **About this Manual**

This manual shows you how to control the Signal Conditioning Plug-on (SCP) using SCPI commands as well as Register-Based commands, and explains the capabilities of this SCP. The contents of this manual are:

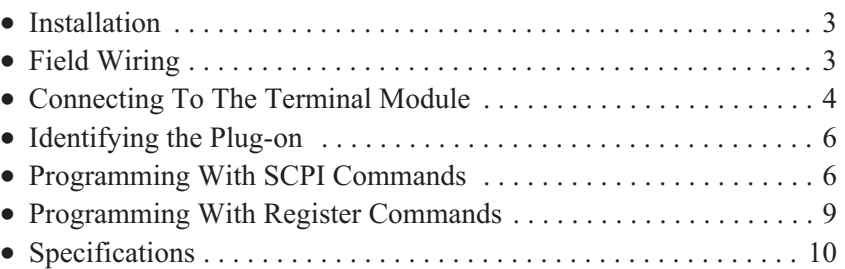

### **Installation**

Installation for this Plug-on is common to several others and is covered in Chapter 1 of your VT1413C or Agilent/HP E1313 manual.

### **Field Wiring**

Although field wiring is covered in Chapter 2 of your VT1413C or Agilent/HP E1313 manual, a special consideration for the Direct Input SCP is that a channel input pair must have a return path to guard or ground. NanoAmp currents sourced from the VT1413C's A/D could cause inputs left floating (or isolated) to exceed the input protection trip point. When using isolated thermocouples, connect the shield to thermocouple low as close to the thermocouple junction as possible. The other end of the shield should be connected to guard or ground. See "Preferred Signal Connections" in the main manual.

### **Connecting To The Terminal Module**

This section shows how to make connections to the Terminal Module.

The SCP connections for the Terminal Modules are shown on the stick-on labels that came with the SCP. Use the appropriate label for the type of Terminal Module you have. The connections and appropriate stickers are as follows:

- For E1413C and above Terminal Modules, use stickers for VT1501A SCPs. The connections are shown in Figure 1.
- For Agilent/HP E1313 Terminal Moduless, use stickers for VT1501A SCPs. The connections are shown in Figures 2 and 3.
- For Agilent/HP E1413B and below Terminal Modules, use stickers for Agilnet/HP E1413B Option 11 SCPs. The connections are shown in Figure 4.

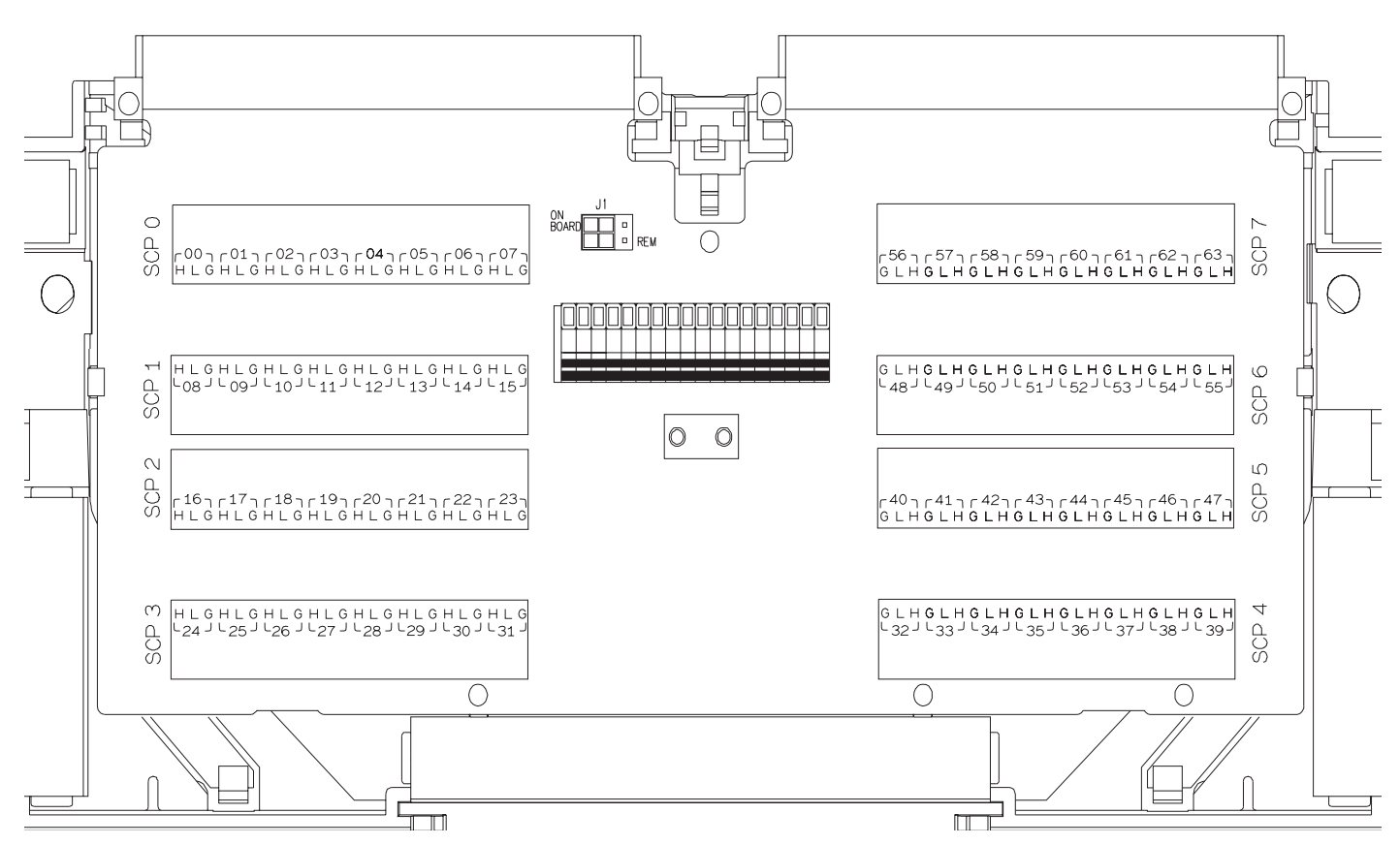

**Figure 1: VT1501A C-Size Terminal Module Connections**

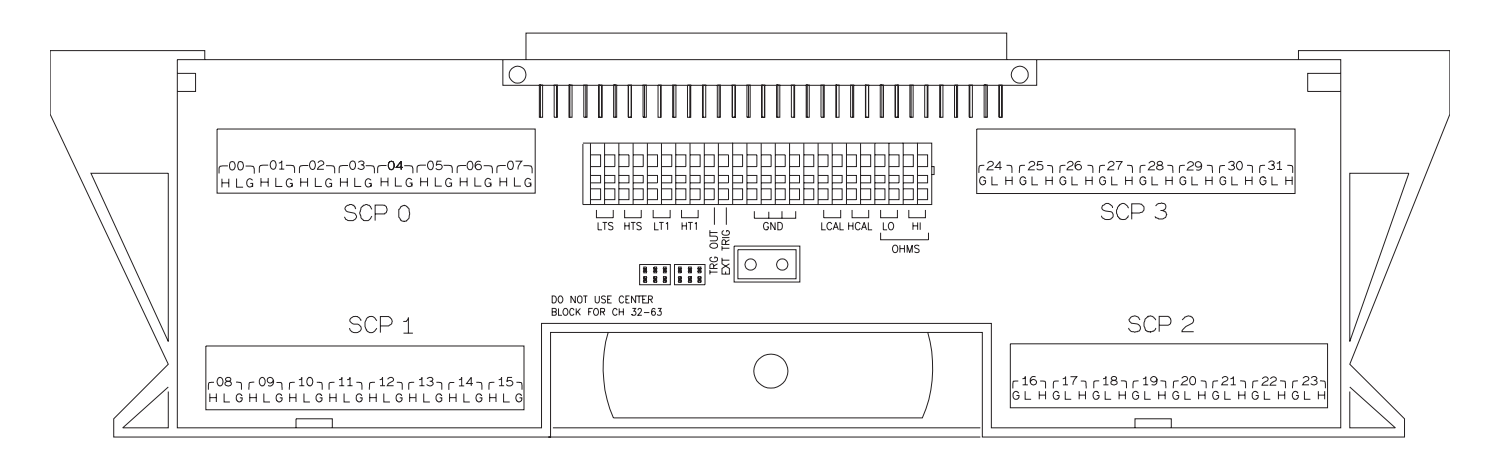

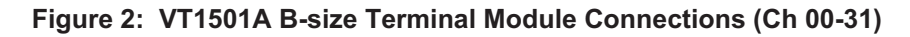

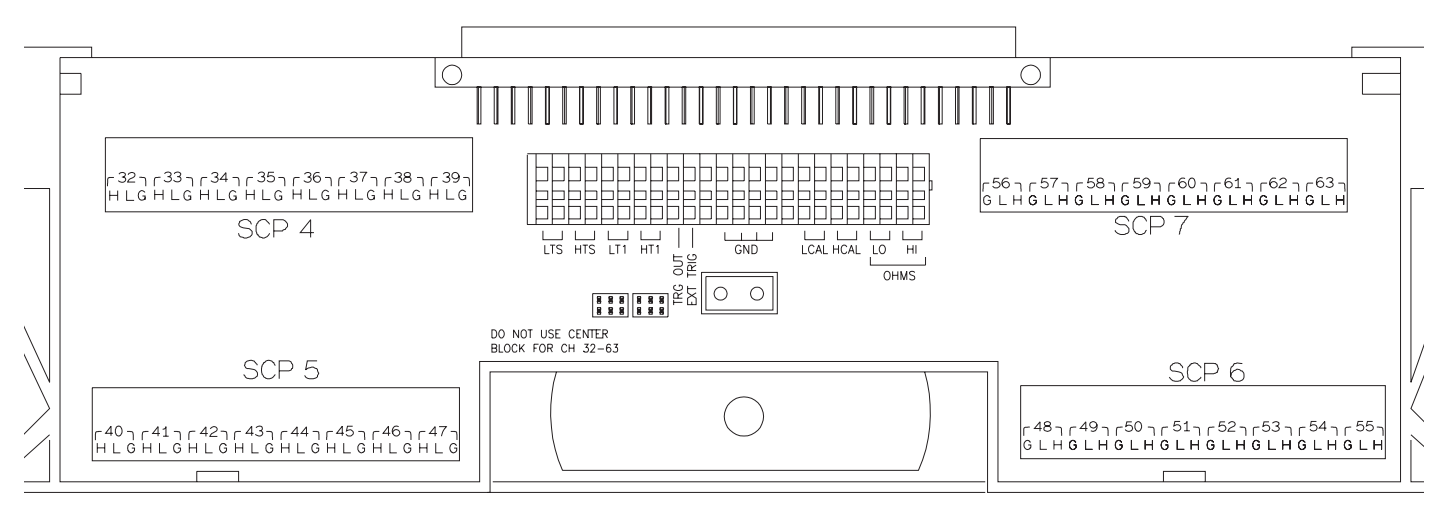

**Figure 3: VT1501A B-size Terminal Module Connections (Ch 32-63)**

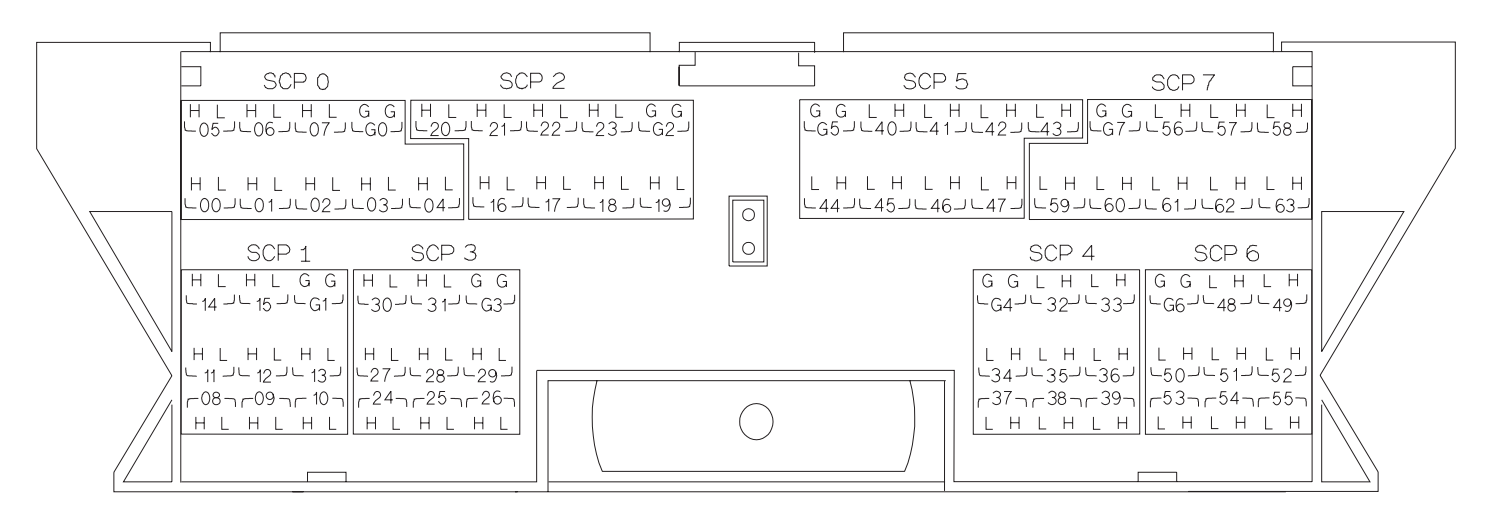

**Figure 4: Agilent/HP E1413B Option 11 Terminal Module Connections**

### **Identifying the Plug-on**

You'll find the part number on the connector side of the SCP to the left of the serial number bar code. For the VT1501A, the part number is: VT1501A.

### **Programming With SCPI Commands**

The SCPI commands shown here are covered in Chapters 3 and 5 of your VT1413C or Agilent/HP E1313 manual. This section will relate those commands to the parameter values which are specific to this Plug-on.

#### **Checking the ID of the SCP**

To verify the SCP type(s) installed on the VT1413C or Agilent/HP E1313 use the SYSTem:CTYPe? (@*<channel>*) command.

 The *<channel>* parameter specifies a single channel in the channel range covered by the SCP of interest. The first channel number for each of the eight SCP positions are; 0,8,16,24,32,40,48 and 56.

The value returned for the SCP in an Agilent/HP E1413B is: HEWLETT-PACKARD,E1413 Opt 11 8-Channel Straight-Through SCP,0,0

The value returned for the SCP in a VT1413C or Agilent/HP E1313A is: HEWLETT-PACKARD,E1501 8-Channel Straight-Through SCP,0,0

To determine the type of SCP installed on channels 0 through 7 send

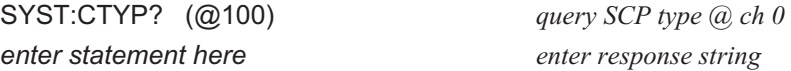

### **Querying the Filter Cutoff Frequency**

While the Direct Input SCP does not provide any filtering, the cutoff frequency can be queried. Response to this query will always be 0 (zero). To query any channel for its cutoff frequency use the INPut:FILTer[:LPASs]:FREQuency? (@<*channel*>) command. The INP:FILT:FREQ? command returns the numeric cutoff value currently set for the channel specified.

• The *<channel>* parameter must specify a single channel.

To query the cutoff frequency of channel 6 send

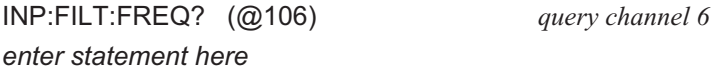

### **Querying the Filter State**

While the Direct Input SCP does not provide any filtering, the state of the filter can be queried. Response to this query will always be 0 (zero). To query any channel to determine if it is enabled or disabled use the INPut:FILTer[:LPASs][:STATe]? (@<*channel*>) command. The INP:FILT? command returns a 0 if the channel is OFF or a 1 if the channel is ON.

The *<channel>* parameter must specify a single channel.

To query the filter state of channel 2 send

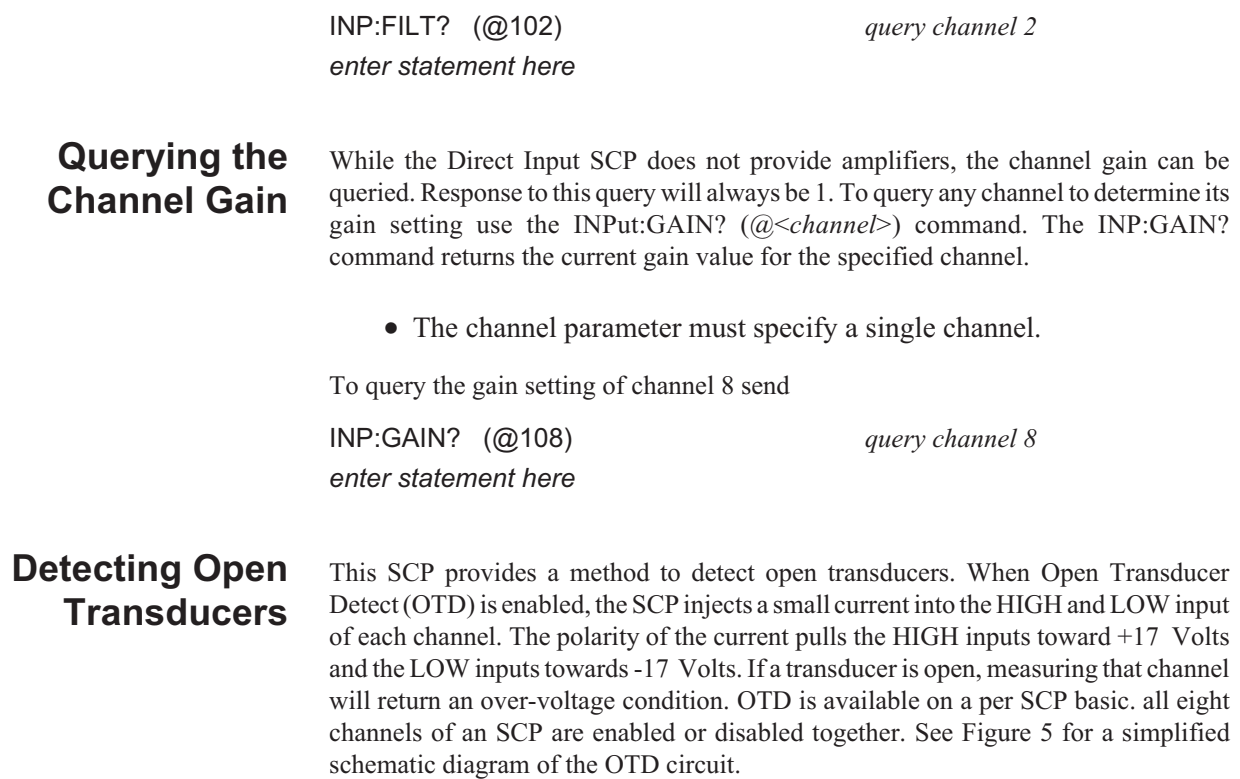

**NOTE** When OTD is enabled, the inputs have up to 0.2 *µ*A injected into them. If this current will adversely affect your measurement, but you still want to check for open transducers, you can enable OTD, make a single scan, check the CVT for bad measurements, then disable OTD and make your regular measurement scans. The specifications apply only when OTD is off.

> To enable or disable Open Transducer Detection, use the DIAGnostic:OTDetect <*enable*>, (@<*ch\_list*>) command.

- The *<enable*> parameter can specify ON or OFF
- An SCP is addressed when the *<ch\_list>* parameter specifies a channel number contained on the SCP. The first channel on each SCP is: 0, 8, 16, 24, 32, 40, 48 and 56

To enable Open Transducer Detection on all channels on SCPs 1 and 3:

DIAG:OTD ON, (@100,116) *0 is on SCP 1 and 16 is on SCP3*

To disable Open Transducer Detection on all channels on SCPs 1 and 3:

DIAG:OTD OFF, (@100,116)

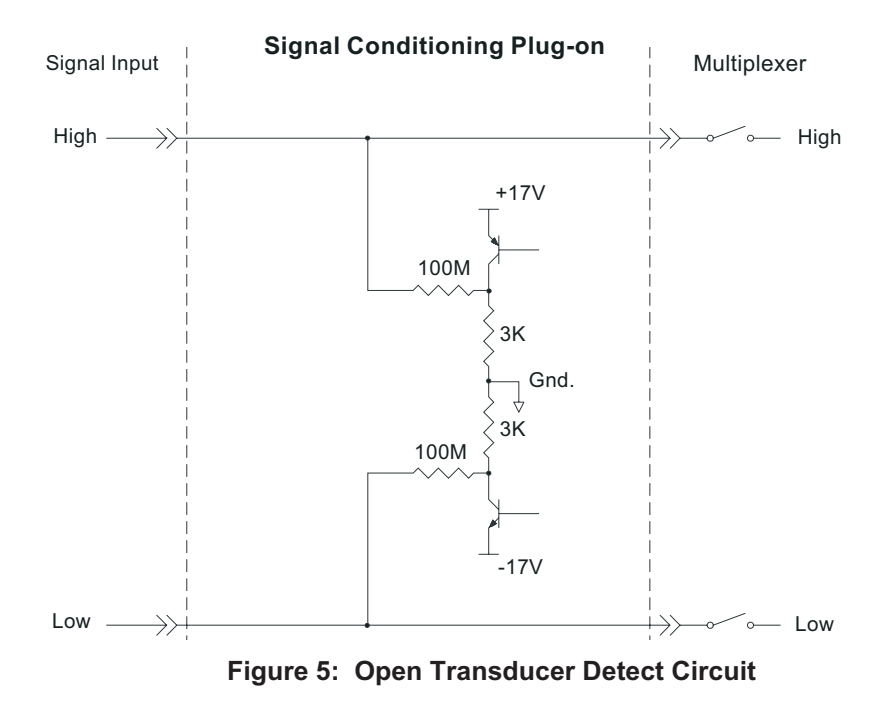

### **Register Based Programming**

The register-based commands shown here are covered in Appendix D of the VT1413C or Agilent/HP E1313 manual. You should read that section first to become familiar with accessing registers and executing Register-Based Commands. This section will relate those commands to the parameter values which are specific to this Plug-on.

When Register Programming an SCP most communication is through the Signal Conditioning Bus. For that you will use the Register Commands:

SCBWRITE <*regaddr*> <*regvalue*>

and

SCBREAD? <*regaddr*>

#### **VT1501A Register Map**

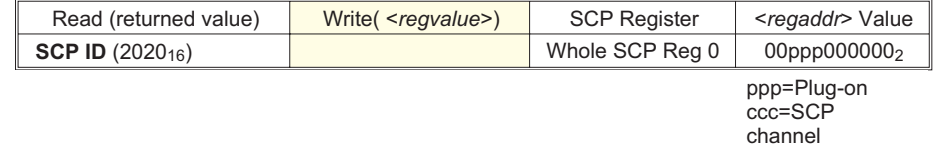

In addition you will access bits in the Card Control register to control Open Transducer Detection.

**Checking ID of SCP** To query an SCP for its ID value, write the following value to Parameter Register 1:  $(SCP number) \times 40_{16}$ Then write the opcode for SCBREAD? (0800<sub>16</sub>) to the Command Register. The ID value will be written to the Query Response Register.

**Detecting Open Transducers** Open Transducer Detection (OTD) is controlled by bits in the Card Control Register. For more information on OTD see Figure 1.

#### Card Control Register (Base + 12<sub>16</sub>)

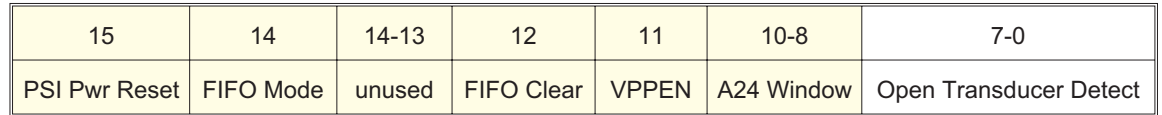

Writing a one (1) to a bit enables open transducer detect on that signal conditioning module. Writing a zero (0) to a bit disables open transducer detect. See following table.

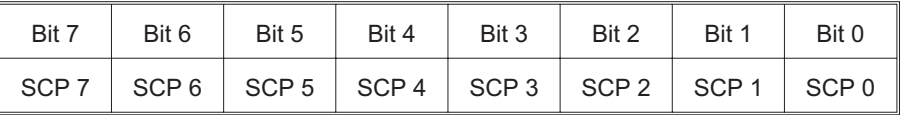

### **Specifications**

These specifications for the VT1501A reflect the combined performance of the VT1413C or Agilent/HP E1313 and the Direct Input Signal Conditioning Plug-on. These specifications are not to be added to those presented in the VT1413C or Agilent/HP E1313 User's Manual.

#### **General Specifications**

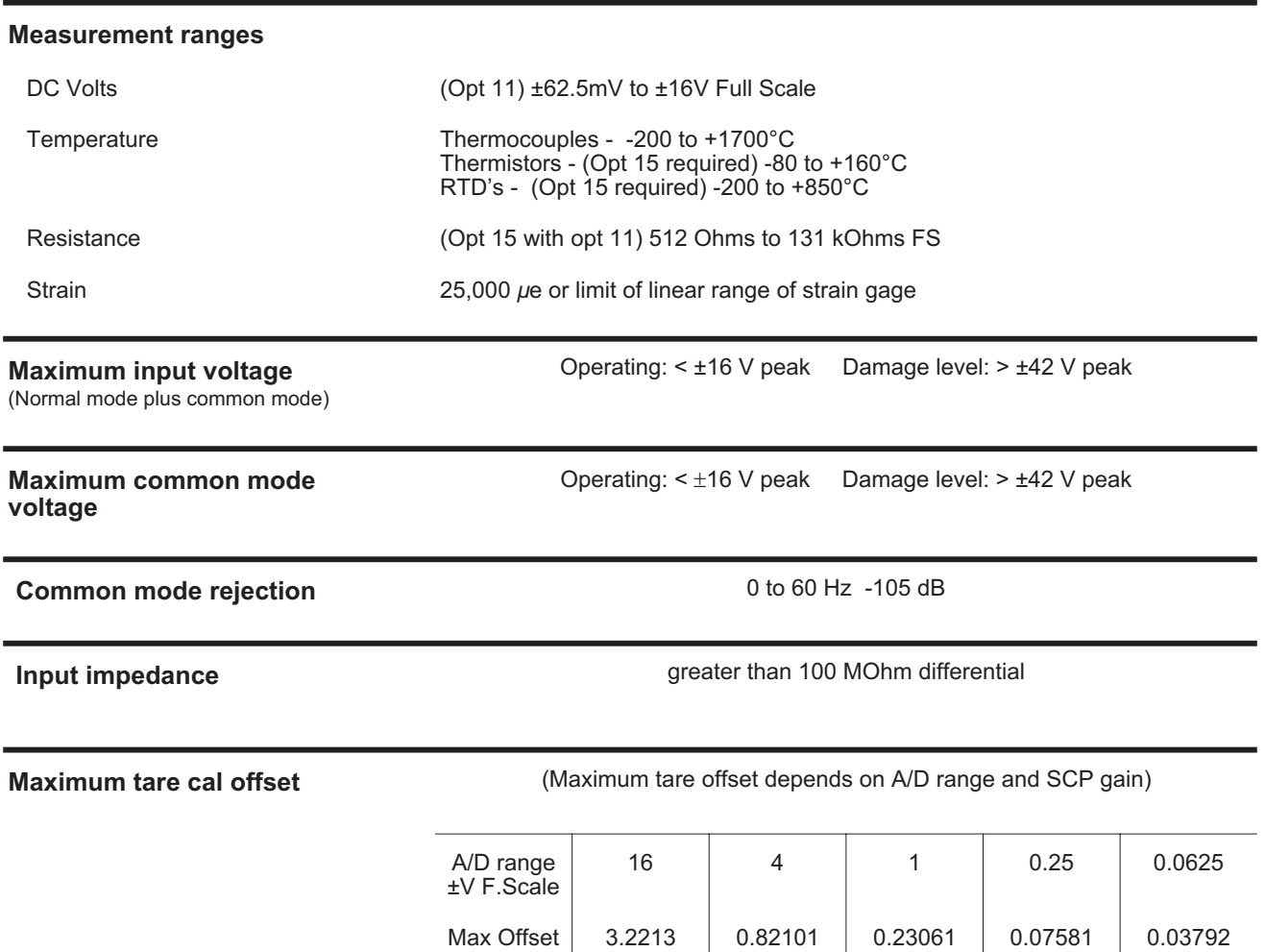

#### **Measurement accuracy DC Volts**

(90 days)  $23^{\circ}$ C ±1 $^{\circ}$ C (with  $*$ CAL? done after 1 hr warm up and CAL:ZERO? within 5 min.). If autoranging is ON, add ±0.02% FS to accuracy specifications. **For Agilent/HP E1313, multiply Noise Spec. by 1.4.**

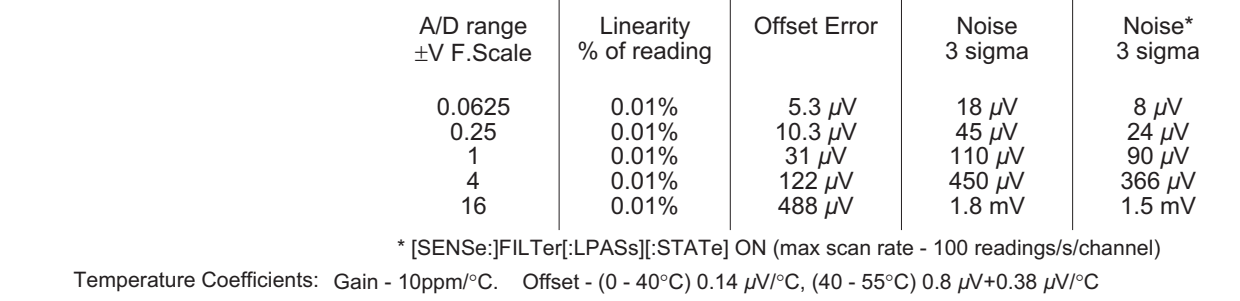

#### **Measurement accuracy Temperature**

(simplified specifications, see temperature accuracy graphs in VT1413C or Agilent/HP E1313 manual for details)

(90 days)  $23^{\circ}$ C ±1 $^{\circ}$ C (with  $*$ CAL? done after 1 hr warm up and CAL:ZERO? within 5 min.). If autoranging is ON, add ±0.02% FS to accuracy specifications.

The temperature accuracy specifications include instrument and firmware linearization errors. The linearization algorithm used is based on the IPTS-68(78) standard transducer curves. Add your transducer accuracy to determine total measurement error.

#### **Thermocouples**

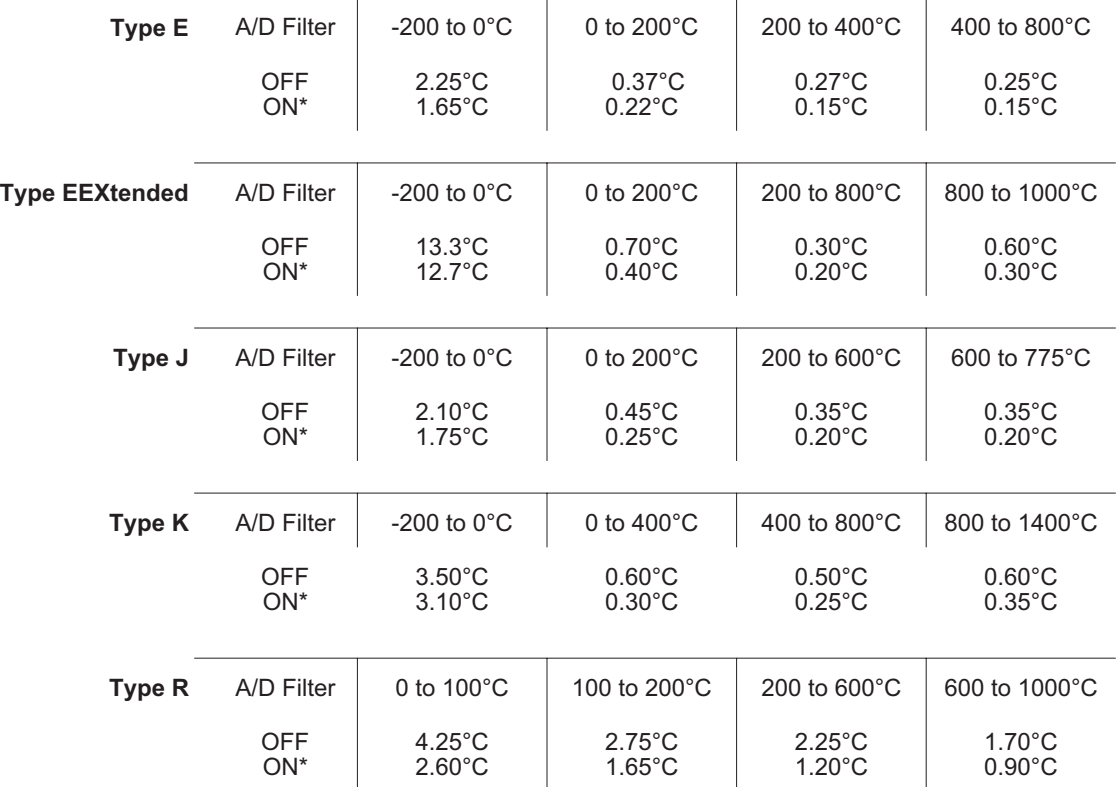

\* [SENSe:]FILTer[:LPASs][:STATe] ON (max scan rate - 100 readings/s/channel)

#### **Measurement accuracy Temperature (cont.)**

(simplified specifications, see temperature accuracy graphs in VT1413C or Agilent/HP E1313 manual for details)

**Thermocouples (cont.)**

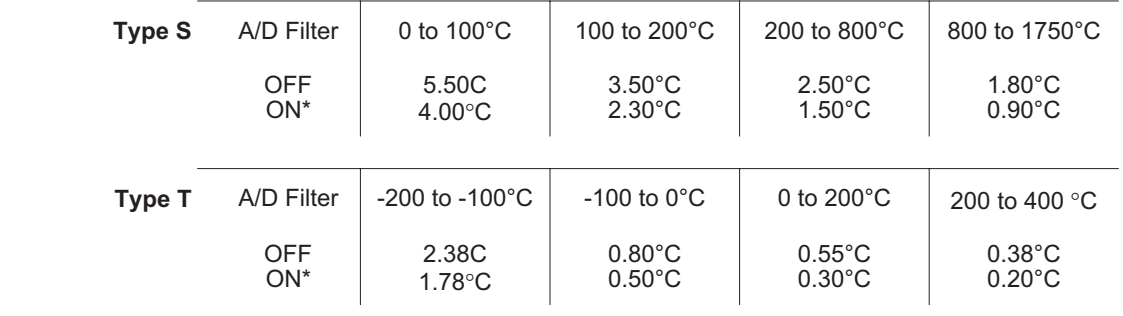

#### **5 k**<sup>2</sup> **Reference Thermistor**

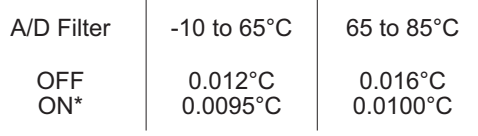

#### **100 Reference RTD**

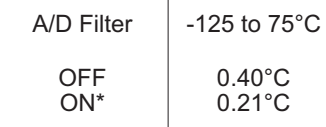

#### **100 RTD**

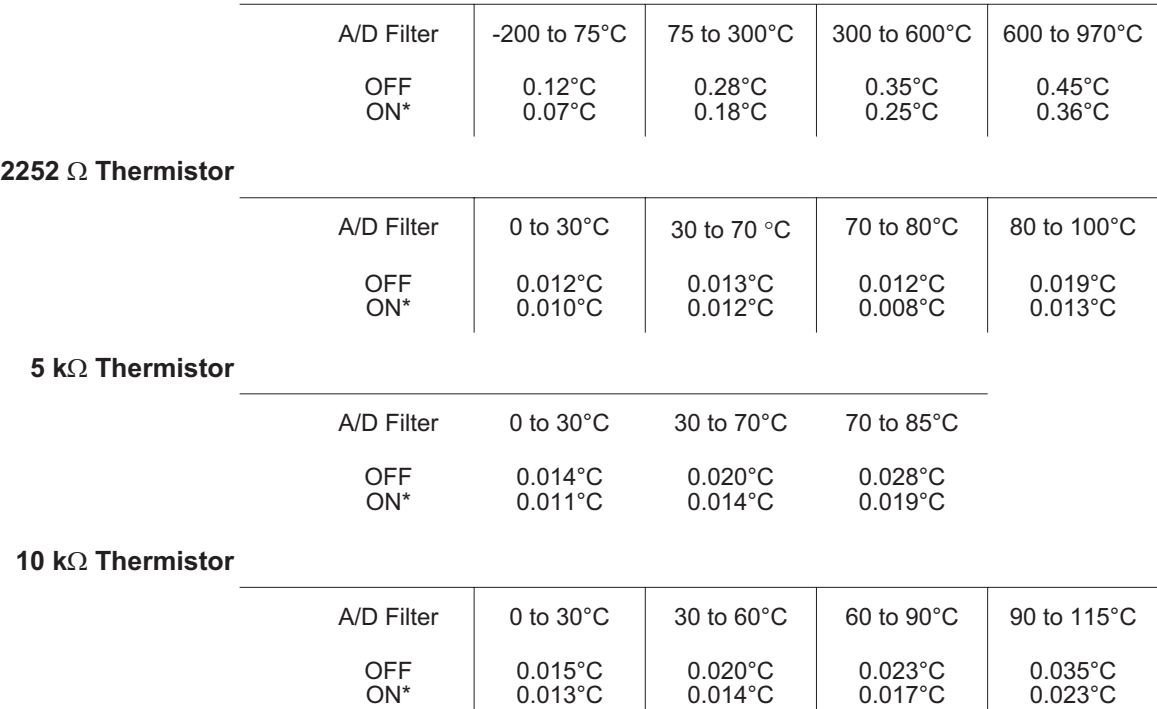